### **ỦY BAN NHÂN DÂN THỊ TRẤN IA KHA**

Số: 639 /UBND *Ia Kha*, ngày 06

V/v cài đặt, sử dụng ứng dụng i-Speed đo kiểm chất lượng Internet Việt Nam

#### **CỘNG HOÀ XÃ HỘI CHỦ NGHĨA VIỆT NAM Độc lập - Tự do - Hạnh phúc**

*Ia Kha, ngày tháng 9 năm 2021*

Kính gửi: - Các ban ngành đoàn thể thị trấn - Ban nhân dân các tổ dân phố, thôn, làng.

Thực hiện Công văn số 219/PVHTT ngày 31/8/2021 của Phòng văn hóa và thông tin huyện Ia Grai về việc tuyên truyền cài đặt, sử dụng ứng dụng i-Speed đo kiểm chất lượng Internet Việt Nam.

Theo đó, Nhằm đánh giá chất lượng dịch vụ Internet Việt Nam đảm bảo tính khách quan, Cục Viễn thông và Trung tâm Internet Việt Nam (VNNIC) đã phát triển, mở rộng Ứng dụng i-Speed trên thiết bị di động và cung cấp miễn phí cho người dùng trên hai nền tảng kho ứng dụng của App Store (điện thoại dùng hệ điều hành IOS) và CH play (điện thoại dùng hệ điều hành Android).

Khách hàng sử dụng dịch vụ Internet (Internet băng rộng cố định và Internet băng rộng di động) có thể sử dụng Ứng dụng i-Speed để tự kiểm tra, đánh giá chất lượng dịch vụ truy nhập Internet của các nhà cung cấp dịch vụ mà mình sử dụng. Kết quả đánh giá (số lượng mẫu đo kiểm) của khách hàng sử dụng dịch vụ này sẽ được cơ quan chức năng dùng làm cơ sở để đánh giá chính xác chất lượng dịch vụ Internet của các nhà cung cấp dịch vụ tại từng địa bàn.

Để góp phần nâng cao chất lượng dịch vụ Internet của các doanh nghiệp Viễn thông trên địa bàn. Ủy ban nhân dân thị trấn triển khai một số nội dung sau:

**1.** Tất cả cán bộ, công chức và người lao động có sử dụng điện thoại thông minh truy nhập Internet, cài đặt và sử dụng Úng dụng i-Speed để kiểm tra, đánh giá chất lượng dịch vụ Internet của nhà cung cấp dịch vụ mình đang sử dụng.

**2.** Đề nghị Ban nhân dân các tổ dân phố, thôn, làng tăng cường tuyên truyền, quảng bá và lan tỏa đến người dân để cùng tham gia trải nghiệm ứng dụng i- Speed, giúp nâng cao chất lượng mẫu đo kiểm, đánh giá chất lượng dịch vụ đảm bảo phản ánh chính xác thực tế chất lượng dịch vụ Internet trên địa bàn.

*(Thông tin hướng dẫn cài đặt và sử dụng ứng dụng tại Phụ lục 1, Phụ lục 2 kèm theo Công văn này hoặc tại địa chỉ website [https://speedtest.vn/tai-lieu\)](https://speedtest.vn/tai-lieu)*

UBND thị trấn đề nghị các cán bộ, công chức, người lao động và các đơn vị tổ dân phố, thôn, làng triển khai thực hiện./.

*Nơi nhận*: - Như trên; - Lưu VP.

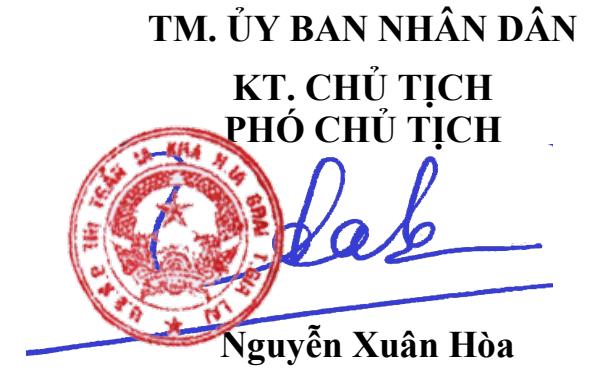

## **PHỤ LỤC 1. HƯỚNG DẪN CÀI ĐẶT ỨNG DỤNG i- SPEED**

# **1. Cài đặt mềm từ** *QR code*

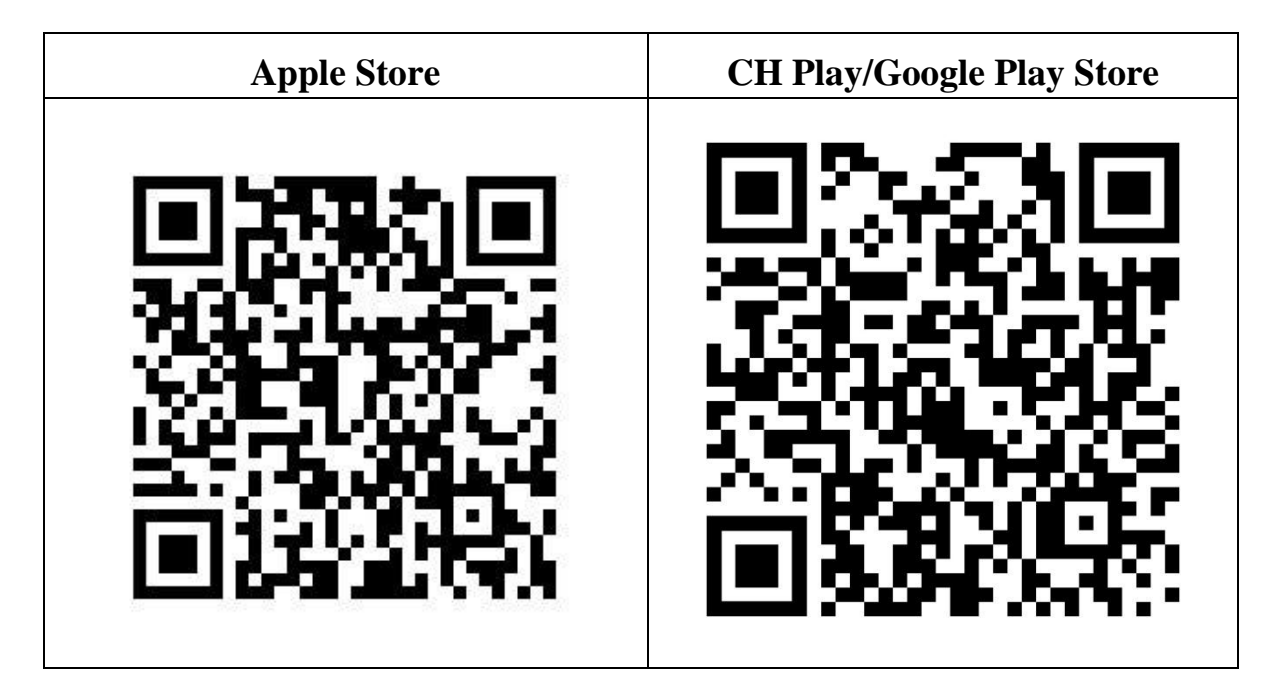

## **2. Cài đặt phần mềm i-Speed by VNNIC từ kho ứng dụng (Store)**

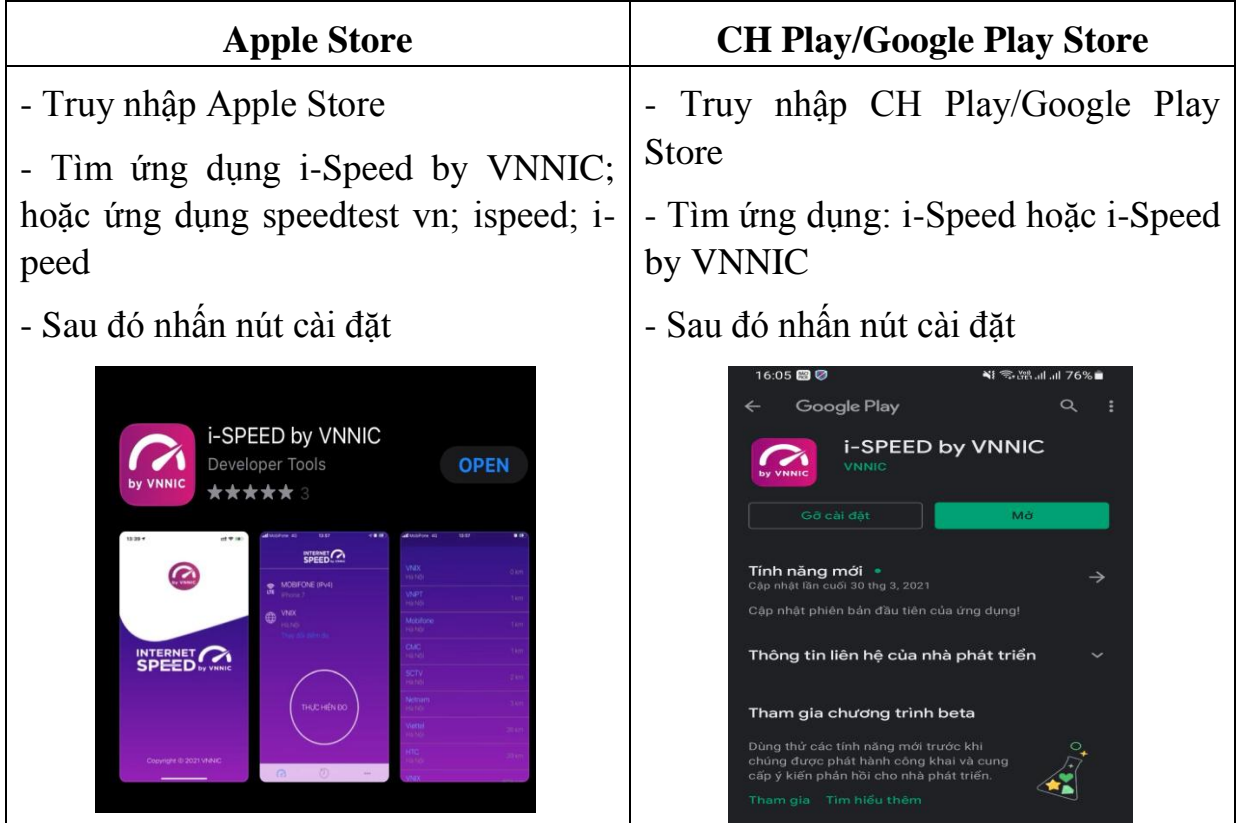

## **PHỤ LỤC 2. HƯỚNG DẪN SỬ DỤNG ỨNG DỤNG i-SPEED**

### **CÁC BƯỚC THAO TÁC SỬ DỤNG ỨNG DỤNG I-SPEED**

### **Bước 1.Cài đặt ứng dụng i-Speed theo hướng dẫn tại Phụ lục 1**

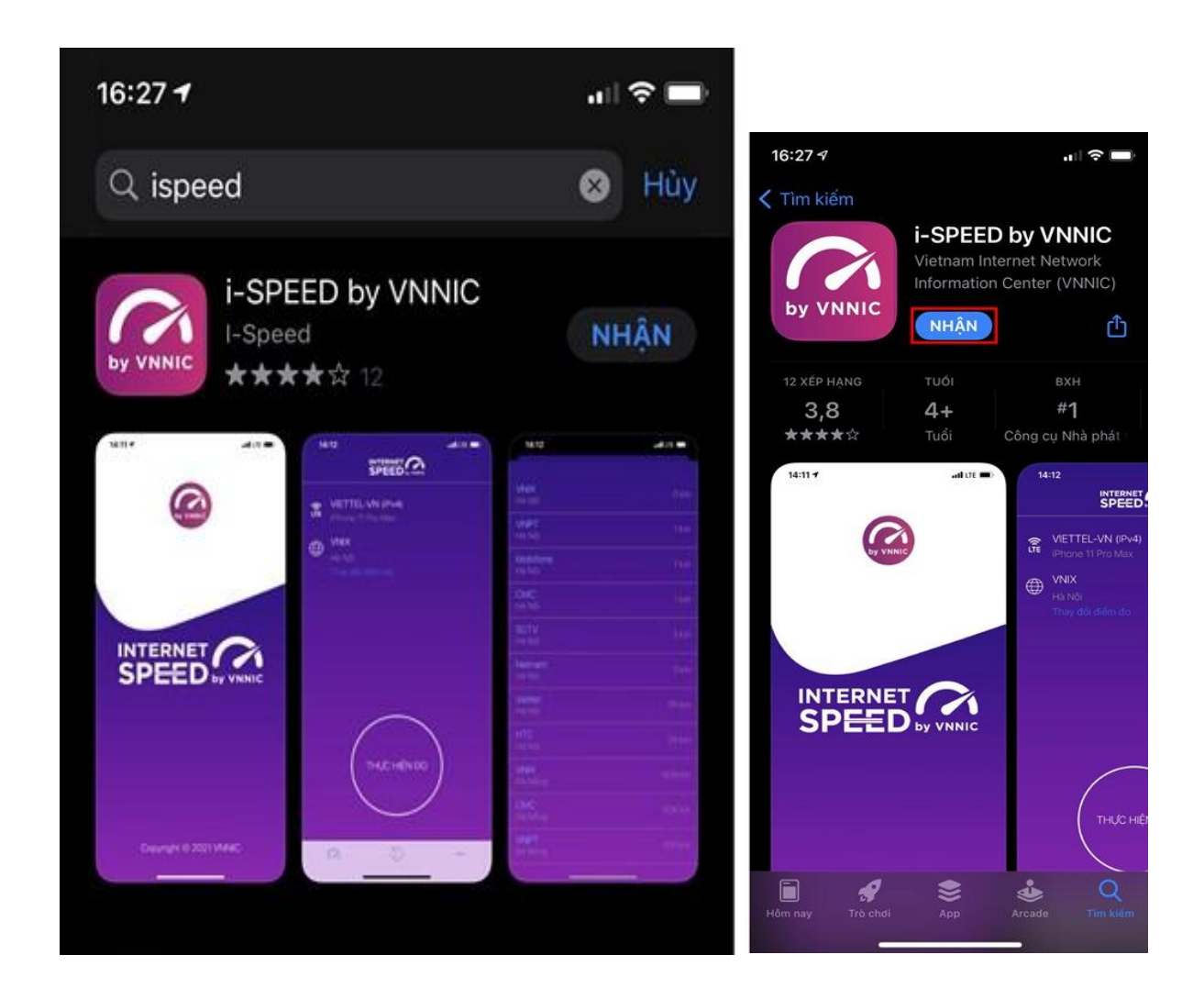

### **Bước 2. Mở ứng dụng i-Speed, sau đó thực hiện các thao tác:**

- *Cho phép quyền truy cập vị trí của ứng dụng*: Cho phép một lần; hoặc cho phép khi dùng ứng dụng; hoặc từ chối.

- **Chọn***"Thay đổi điểm đo":* Chọn server điểm đo của hệ thống;lựa chọn điểm đo gần với bạn nhất để có kết quả đo chính xác nhất.

- **Chọn***"Thực hiện đo"* để bắt đầu.

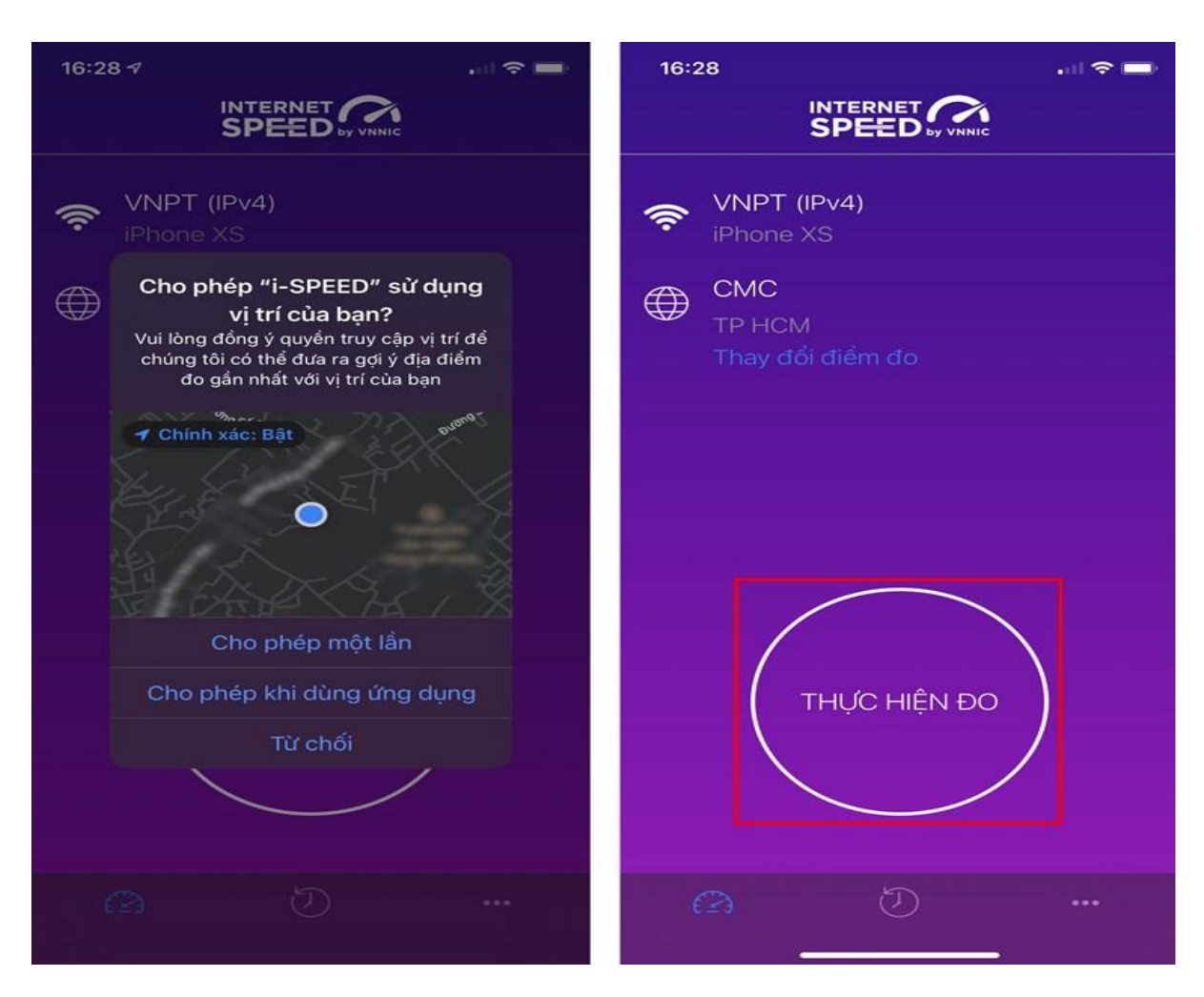

### **Bước 3. Kết quả đo**

16:33

truy cập.

dich vu.

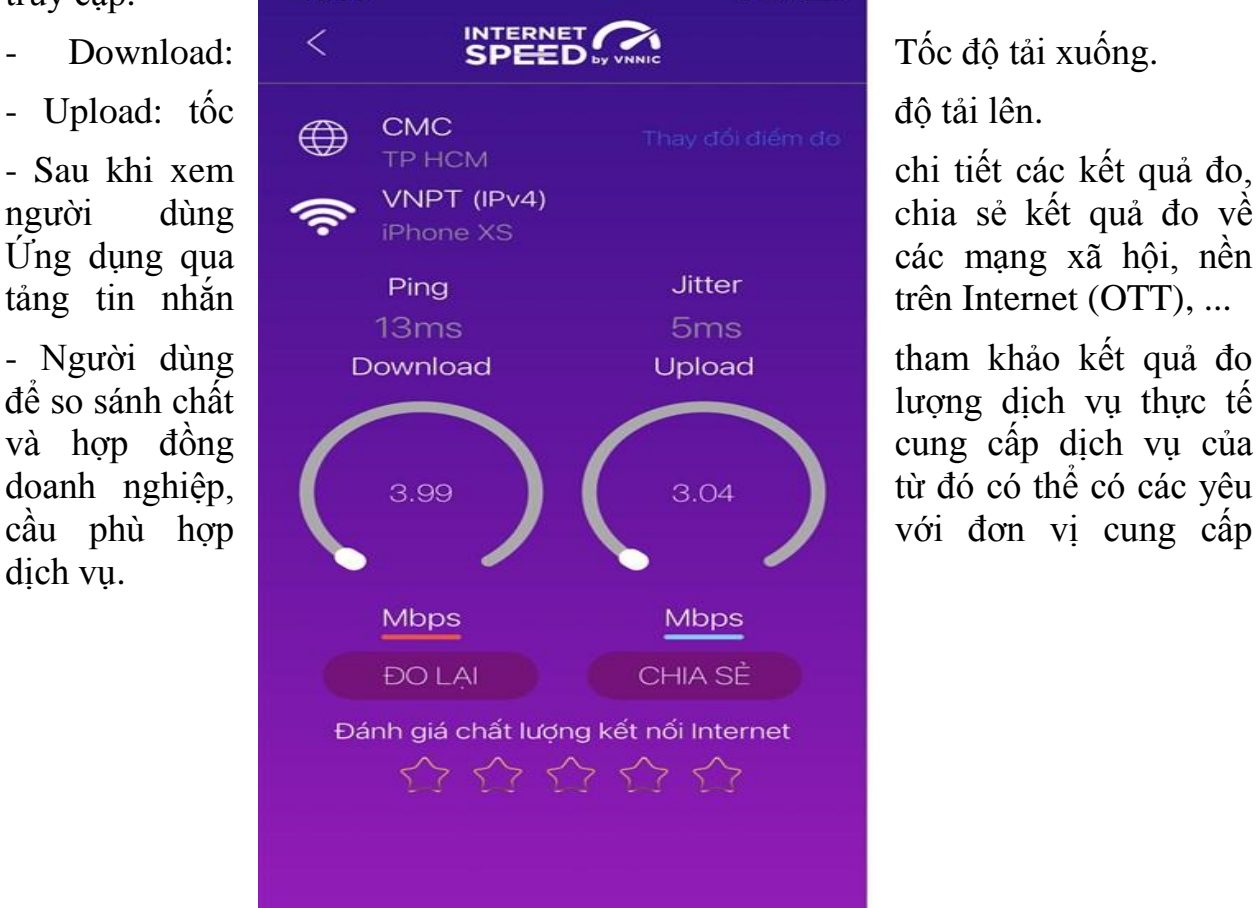

- Ping, Jitter: Tham số thể hiện đô trễ

 $\sim$   $\approx$ 

*-* 4 -

#### **Bước 4. Nút "Lịch sử đo"**

Người dùng xem dữ liệu lưu lại lịch sử đo tốc độ từ khi bắt đầu sử dụng ứng dụng.

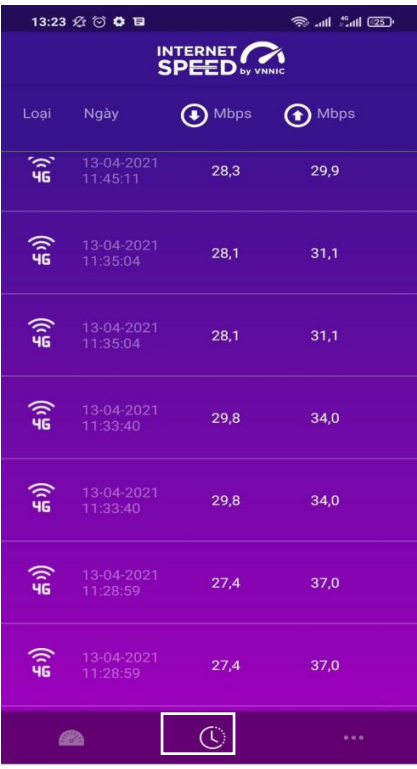

### **Bước 5. Nút mở rộng "..."**

Người dùng chọn xem các nội dung: Giới thiệu, điều khoản sử dụng; Các thông số đo; Liên hệ; Phiên bản, cập nhật ứng dụng.

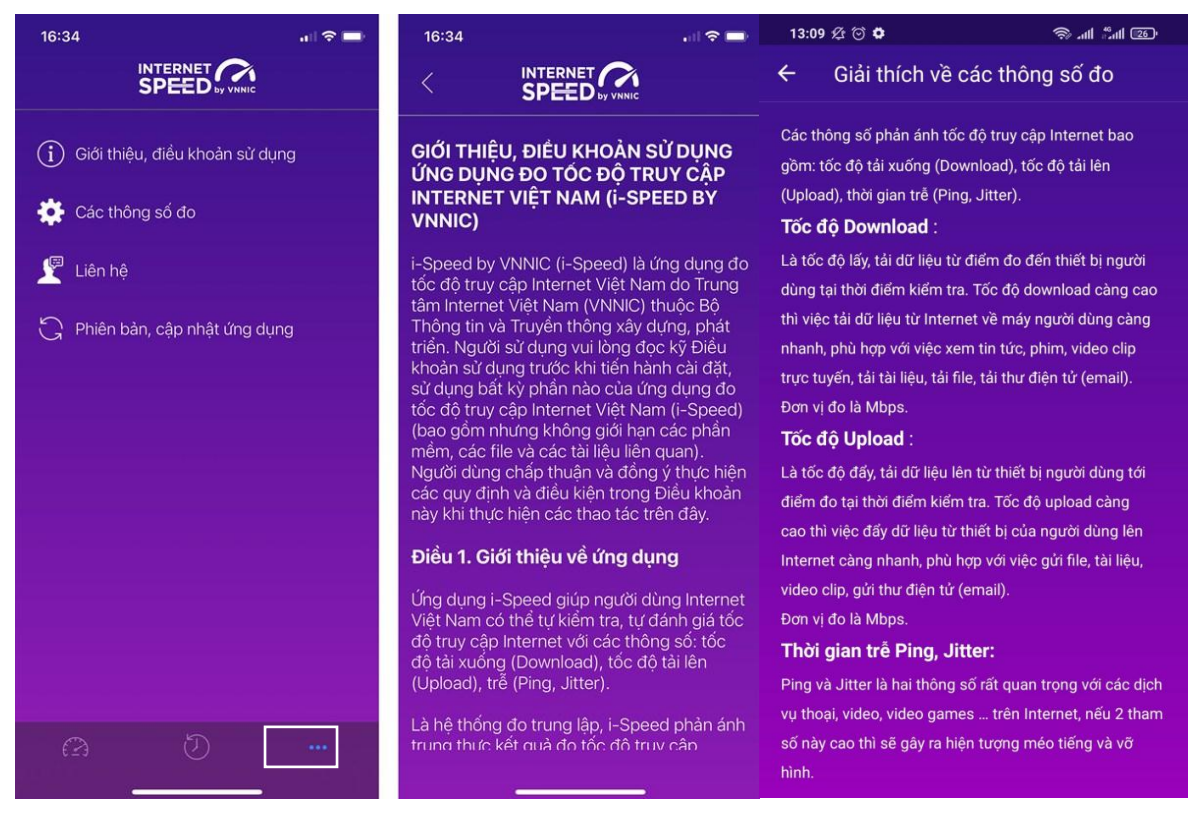